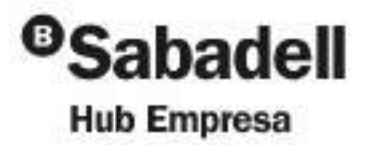

# Introducción a Google Analytics: **cómo definir una estrategia de analítica web**

**Elías Torres** – Consultor SEO y Analítica Web en RocaSalvatella

7 de Junio de 2023

### **ÍNDICE**

¿Qué es Google Analytics?

- **Introducción**
- Google Analytics y evolución
- Importancia de la analítica

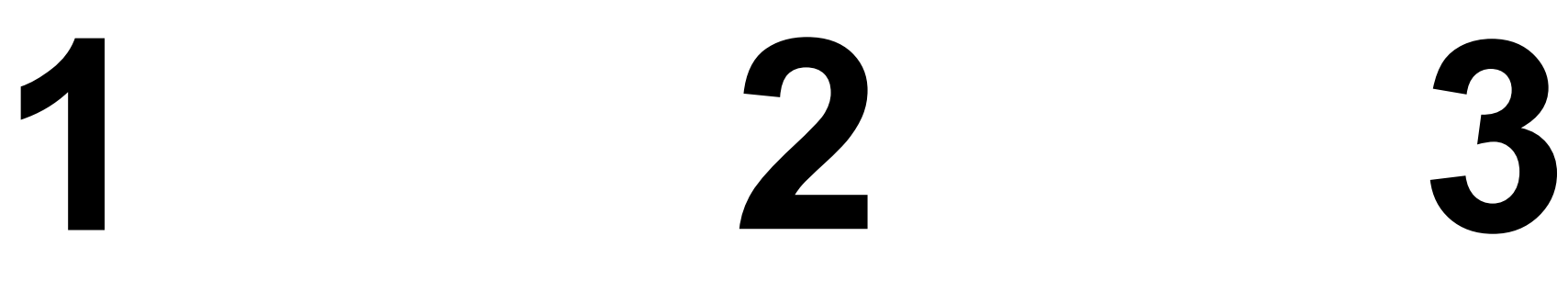

Cómo definir un plan de seguimiento

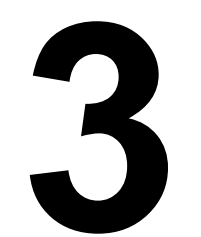

Cómo migrar de UA a GA4

- **Metodología**
- Cómo usar Google Analytics
- Eventos en GA4
- Qué tener en cuenta
- Guía paso a paso
- Cómo gestionar la información

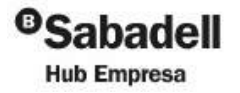

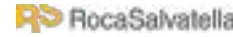

·········································································· **<sup>2</sup>** ··········································································

**1**

# ¿Qué es Google Analytics?

·········································································· **<sup>3</sup>** ··········································································

**Introducción** 

**R**<sup>D</sup> RocaSalvatella

- Google Analytics y evolución
- Importancia de la analítica

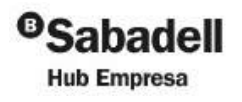

«Lo que no se **define** no se puede medir. Lo que no se mide no se puede mejorar. Lo que no se mejora se degrada siempre».

·········································································· **<sup>4</sup>** ··········································································

Lord Kelvin

### **¿Qué es Google Analytics? 1**Introducción > Google Analytics > Importancia de la analítica

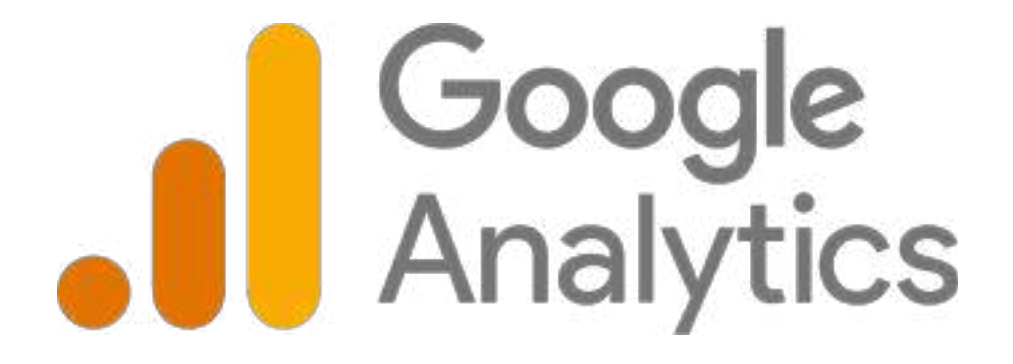

#### **¿QUÉ ES?**

Google Analytics es una herramienta de analítica Digital que permite extraer, medir y analizar datos relevantes de un sitio Web o aplicación móvil, para entender mejor el estado y la evolución de un proyecto o negocio Online

#### **¿PARA QUÉ SIRVE?**

Google Analytics sirve para obtener información valiosa sobre lo que ocurre en un sitio web, para ayudarnos a tomar decisiones relevantes para las estrategias de un proyecto o negocio.

Con los informes de Analytics podrás evaluar la calidad de tu sitio Web, comprender el perfil sociodemográfico de tus usuarios y controlar el rendimiento de tus acciones de Marketing, entre otras cosas.

#### **¿CÓMO FUNCIONA?**

Para poder recoger datos de tu sitio Web con Google Analytics, necesitarás insertar un fragmento de código (la etiqueta de seguimiento) en el encabezado html de todas tus páginas

Este fragmento de código se encargará de recopilar y almacenar información del usuario cada vez que se produzca la carga de página. La etiqueta de seguimiento también asignará a cada nuevo usuario un identificador único o cookie para poder reconocerlo y seguirlo a lo largo de sus diferentes interacciones con otras de las páginas de tu sitio.

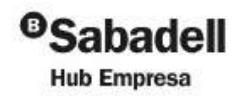

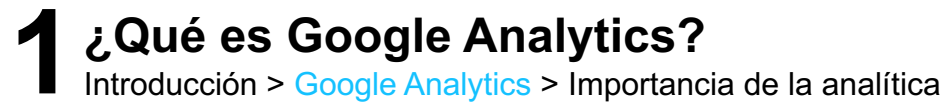

# GA3 vs GA4

1 de julio de 2023

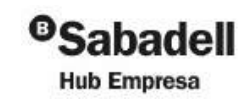

**R**<sup>D</sup> RocaSalvatella

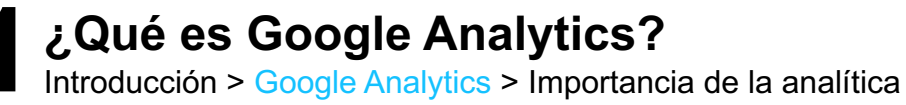

# ¿Por qué estamos todos aquí?

Esta propiedad dejará de procesar datos a partir del 1 de julio del 2023

Para seguir recogiendo datos, vaya a Asistente de configuración para migrar su propiedad a Google Analytics 4. De lo contrario, podria crearse una automáticamente basada en su configuración actual. Learn more about UA deprecation

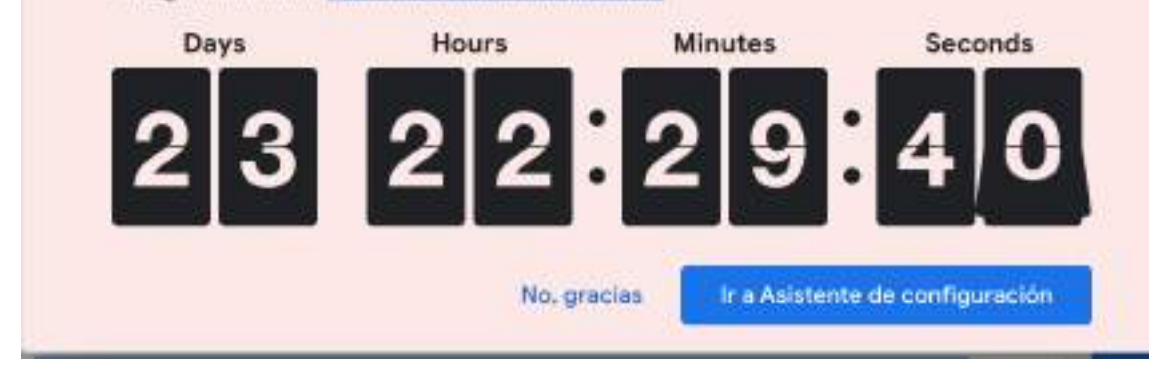

### **El español piensa bien, pero tarde.**

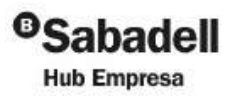

# ¿En qué se diferencia GA3 vs GA4?

¿Por qué tanta prisa para cambiar?

Pero… si yo ya estaba cómodo con Universal Analytics (UA).

¿Será alguna estrategia para ganar dinero de Google?

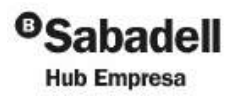

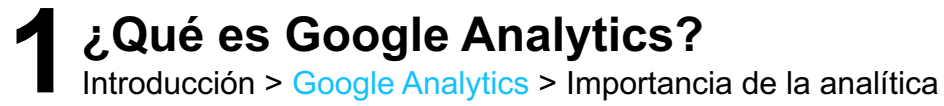

## **GA3** vs **GA4**

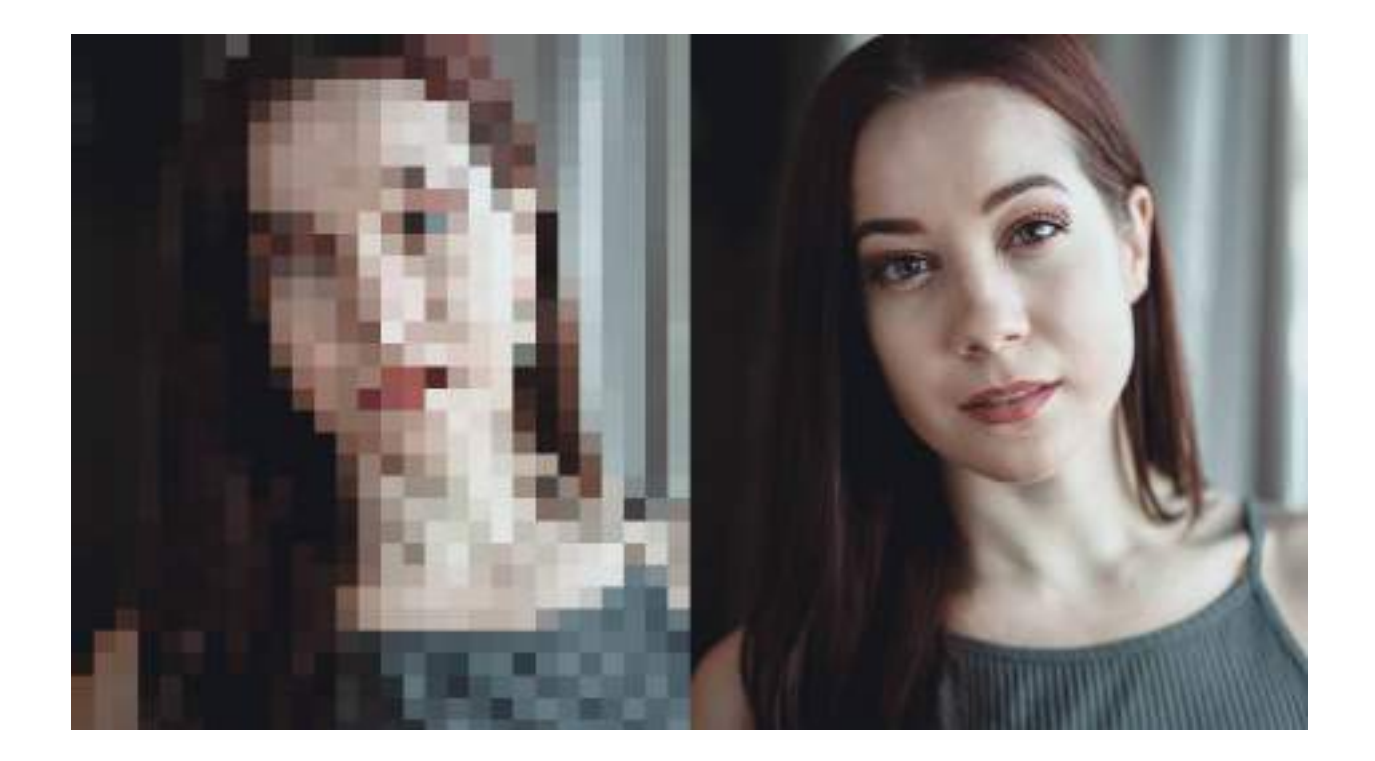

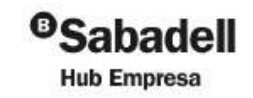

**R**S RocaSalvatella

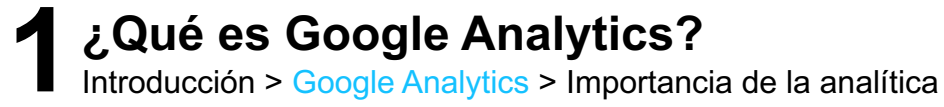

# **GA3** era un mundo de Yupi

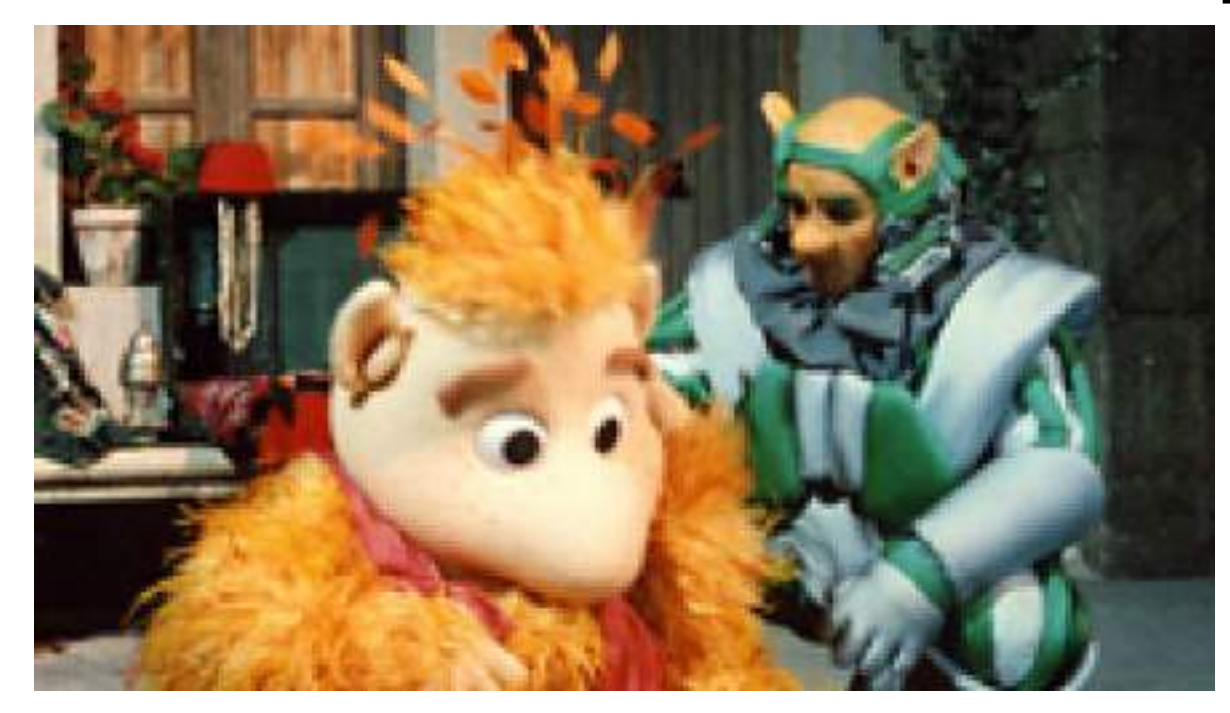

**GA4** mide más y mejor

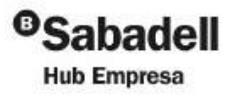

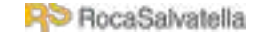

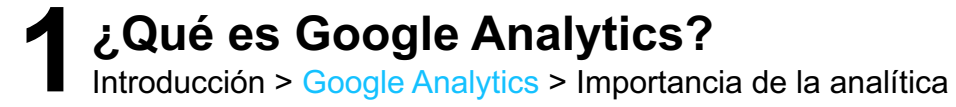

**GA3**

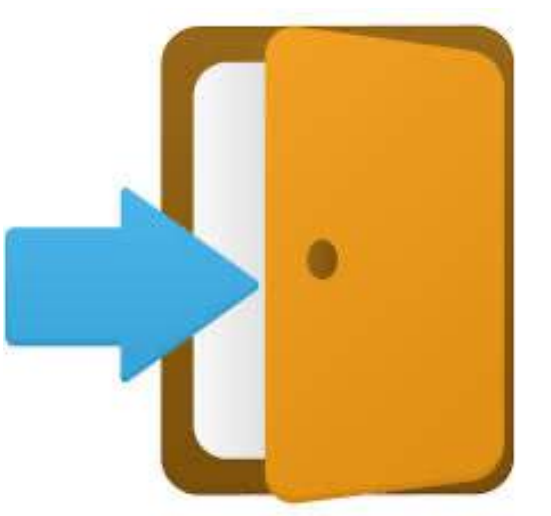

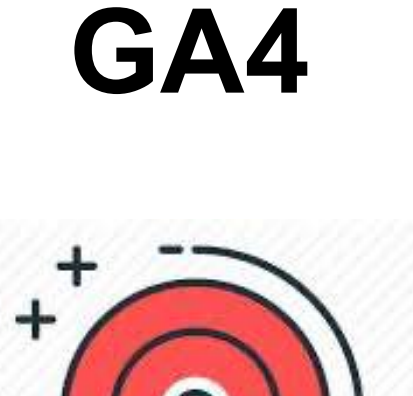

# Mide sesiones

# Mide Eventos

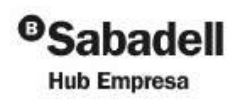

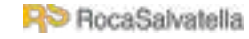

·········································································· **<sup>11</sup>** ··········································································

# **GA3 mide**

**Pageviews:** se centra en medir las veces que te conectas a una página, el tiempo que estás en ella y cuándo te vas.

**GA4 mide**

**Eventos:** se centra en medir qué *acciones* realizas cuando entras en una página.

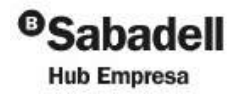

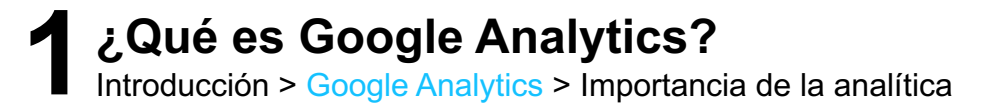

# **GA3 mide**

### **Usuario:**

• Recuento básico mediante seguimiento de cookies.

# **GA4 mide**

### **Usuario:**

- Recuento básico,
- Device ID,
- Modelado de datos.

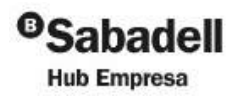

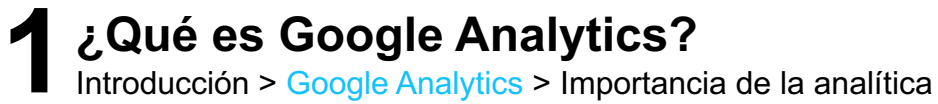

### Ventajas de Google Analytics 4

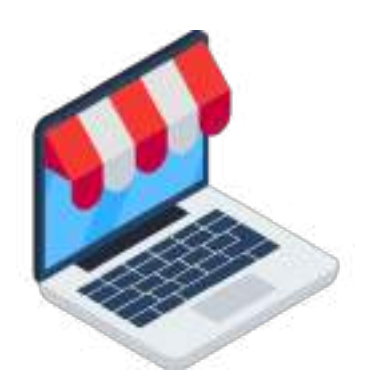

OPTIMIZADO PARA E-**COMMERCE** 

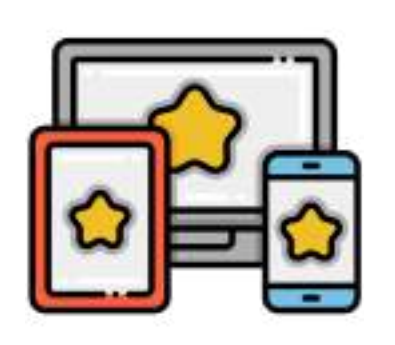

DATOS MULTIPLATAFORMA

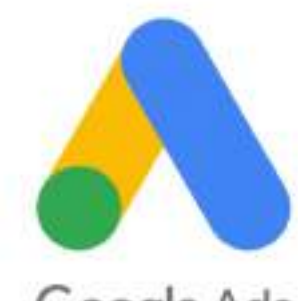

Google Ads

MEJOR INTEGRACIÓN CON GOOGLE ADS

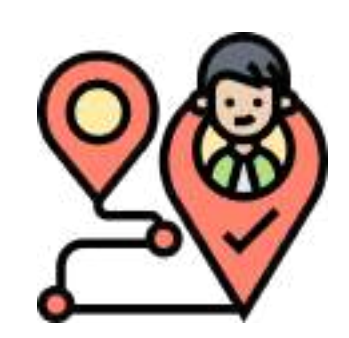

CICLO DE VIDA DE CLIENTE

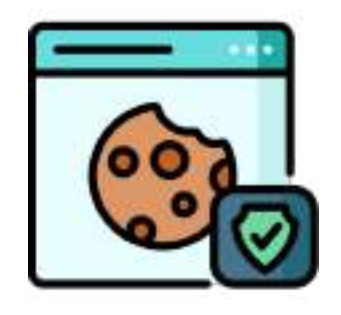

FUTURO SIN **COOKIES** 

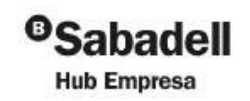

**R>** RocaSalvatella

·········································································· **<sup>14</sup>** ··········································································

¿Cómo puedo mejorar mi estrategia online?

¿Cómo se pueden optimizar mis campañas?

¿Qué productos o servicios prefieren mis clientes?

¿A través de qué palabras clave llegan los visitantes a mi sitio web?

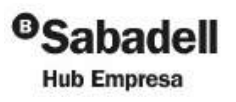

# ¿No debería dedicar más tiempo a hacer en lugar de medir lo que hago?

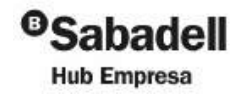

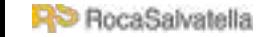

### BENEFICIOS DE REALIZAR UNA ANALÍTICA ADECUADA

- 1. Mayor conocimiento de nuestro sitio web
- 2. Identificación de usuarios
- 3. Reducción de costes
- 4. Nuevas oportunidades de negocio
- 5. Fomento del ROI
- 6. Creación de alertas personalizadas
- 7. Fidelización de usuarios y mejorar experiencia de compra

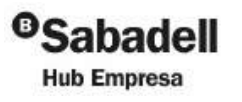

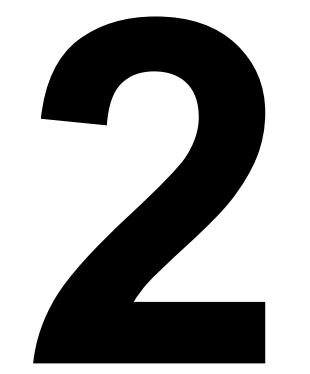

# Cómo definir un plan de seguimiento

·········································································· **<sup>18</sup>** ··········································································

**Metodología** 

**R**<sup>D</sup> RocaSalvatell

- Cómo usar Google Analytics
- Eventos en GA4

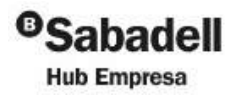

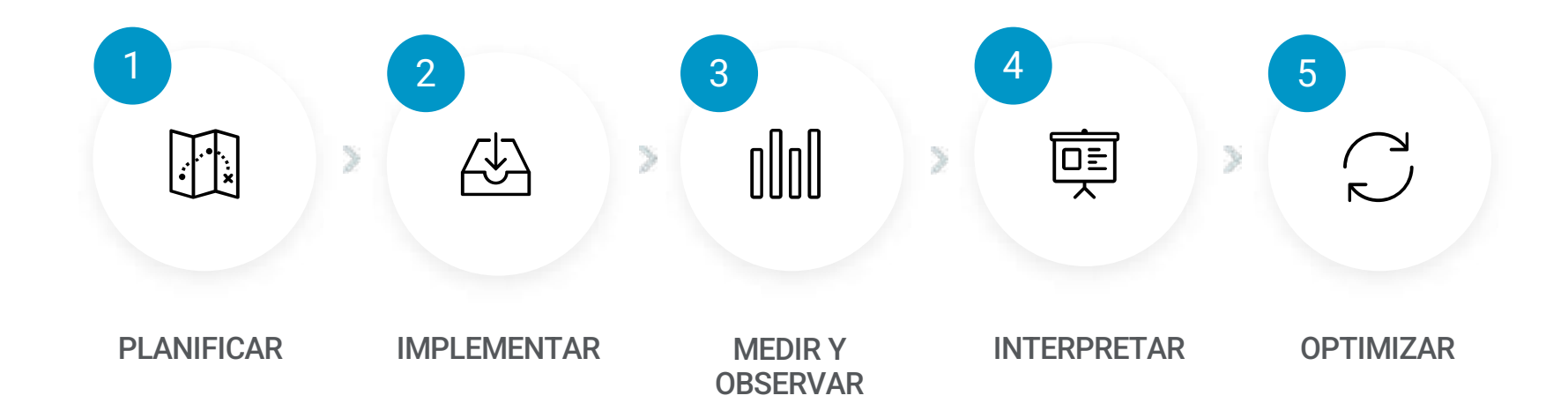

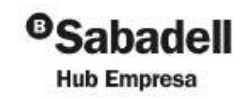

**R**> RocaSalvatella

# Establecer **objetivos** es el primer paso para convertir lo invisible en visible.

Tony Robbins

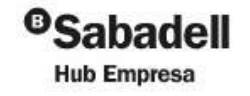

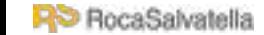

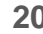

### **OBJETIVOS** DE **DE** ACTIVACIÓN

### **OBJETIVOS** DE **CONVERSIÓN**

**OBJETIVOS** DE RETENCIÓN

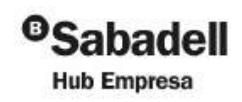

**R** RocaSalvatella

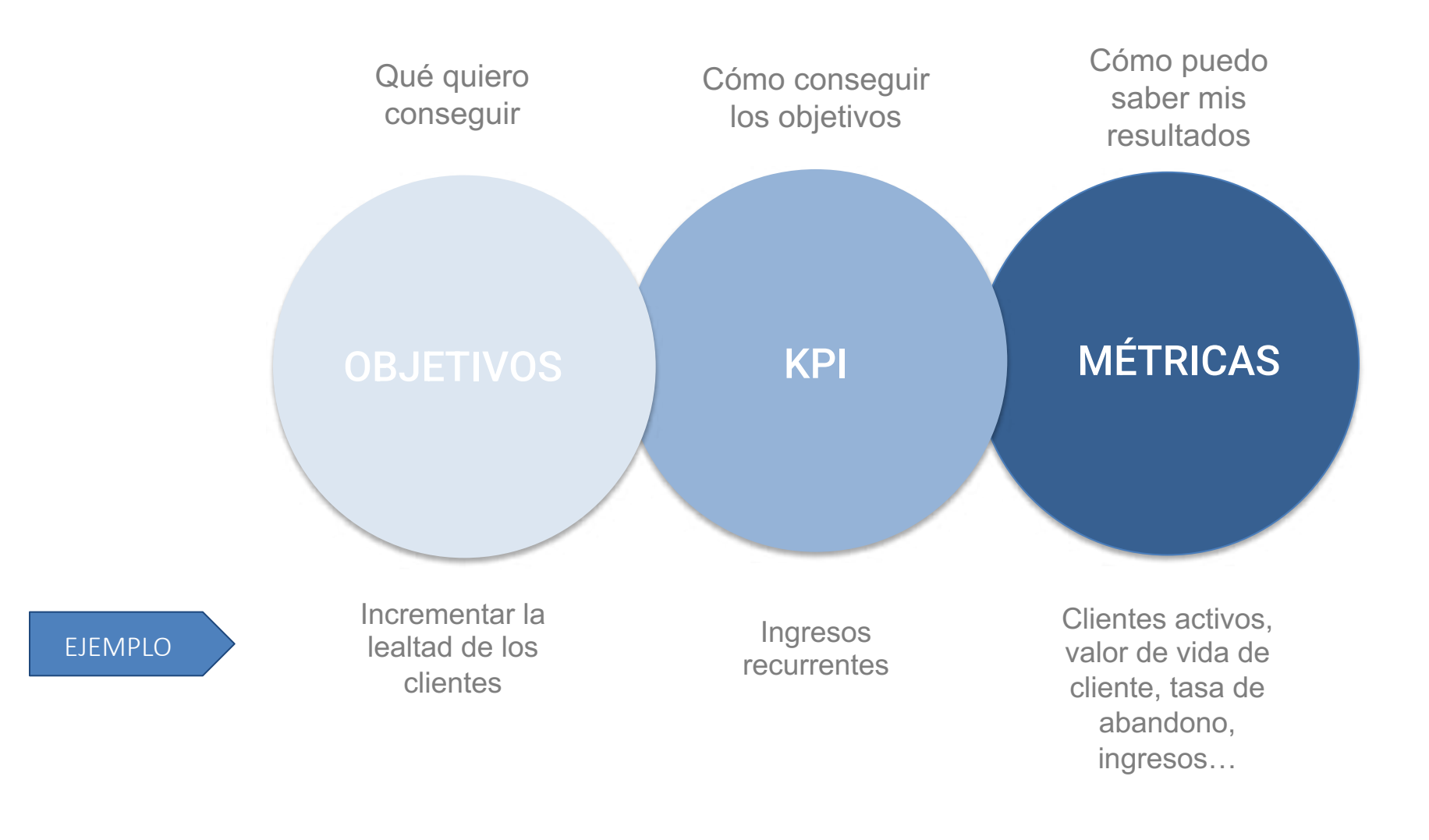

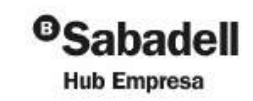

**R**S RocaSalvatella

### Métricas más comunes

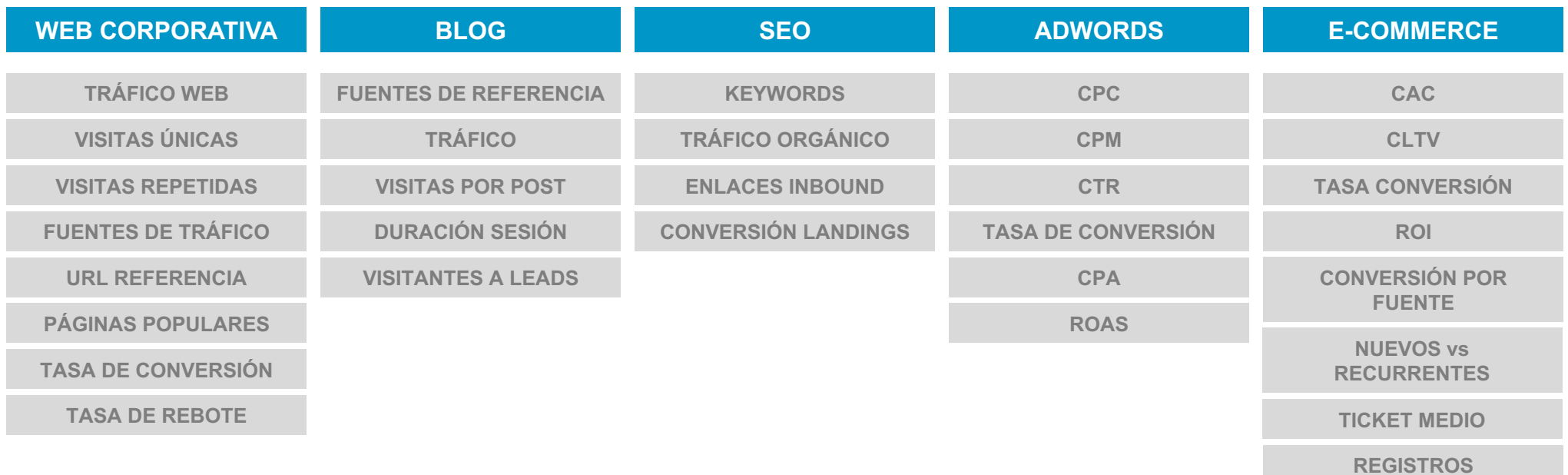

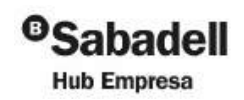

**R**S RocaSalvatella

Jerarquía de Google Analytics

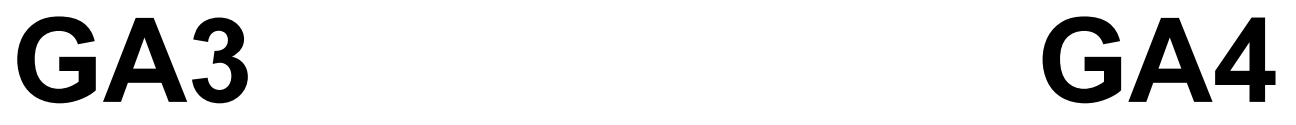

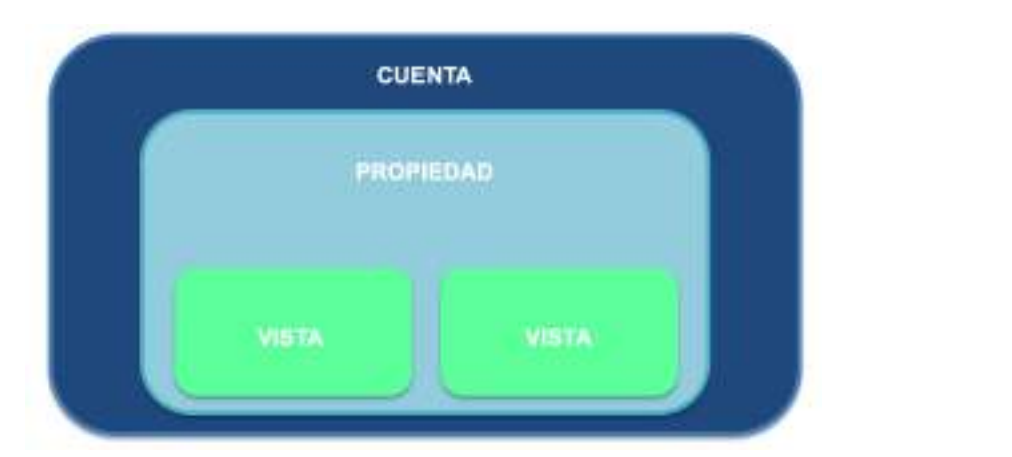

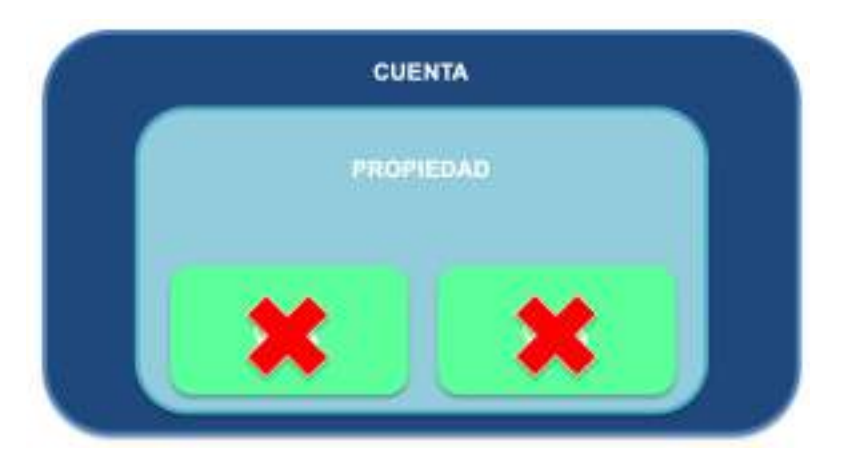

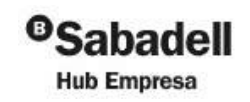

**R**> RocaSalvatella

### Jerarquía de Google Analytics

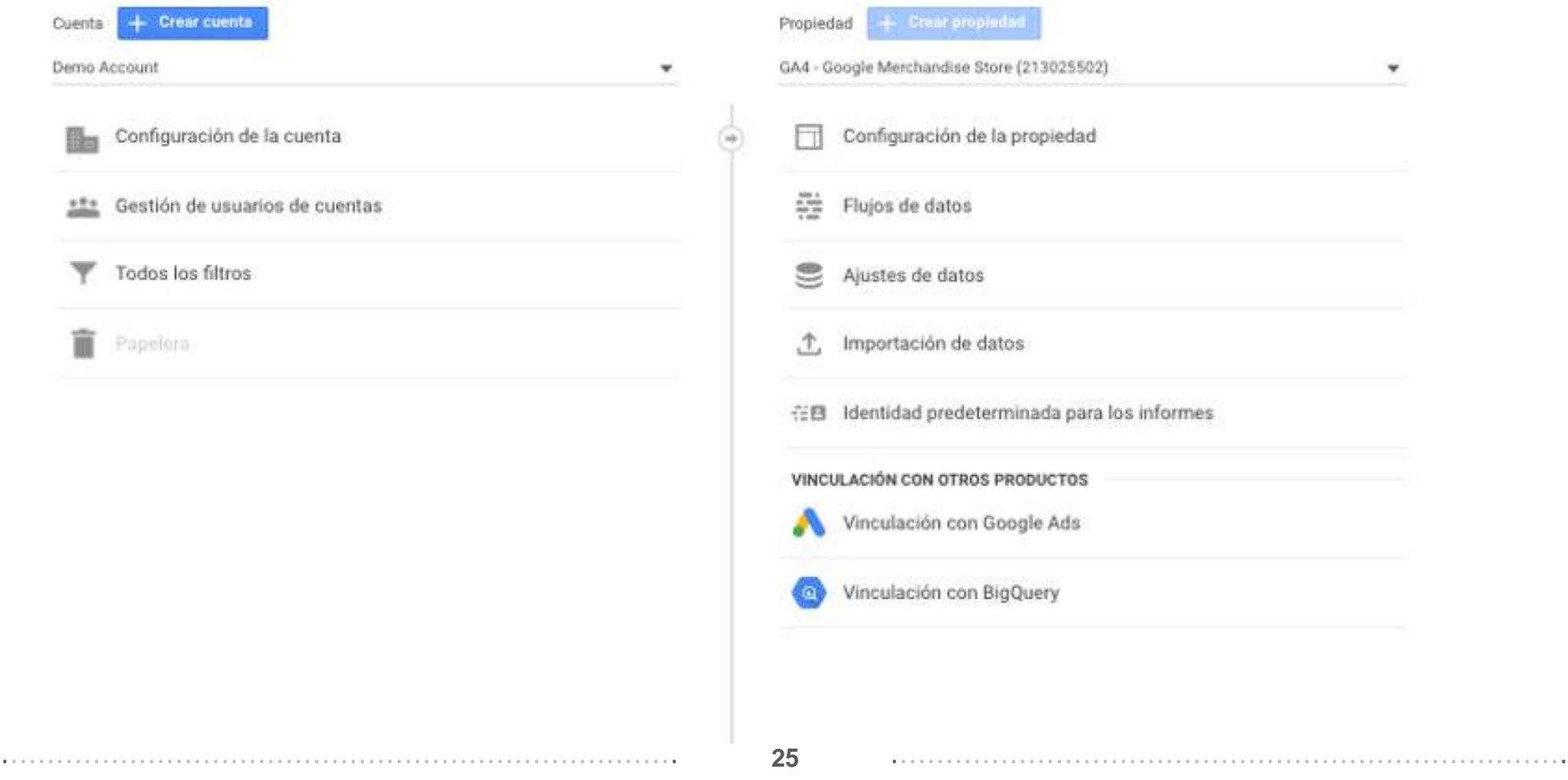

<sup>o</sup>Sabadell **Hub Empresa** 

### Informes en Google Analytics

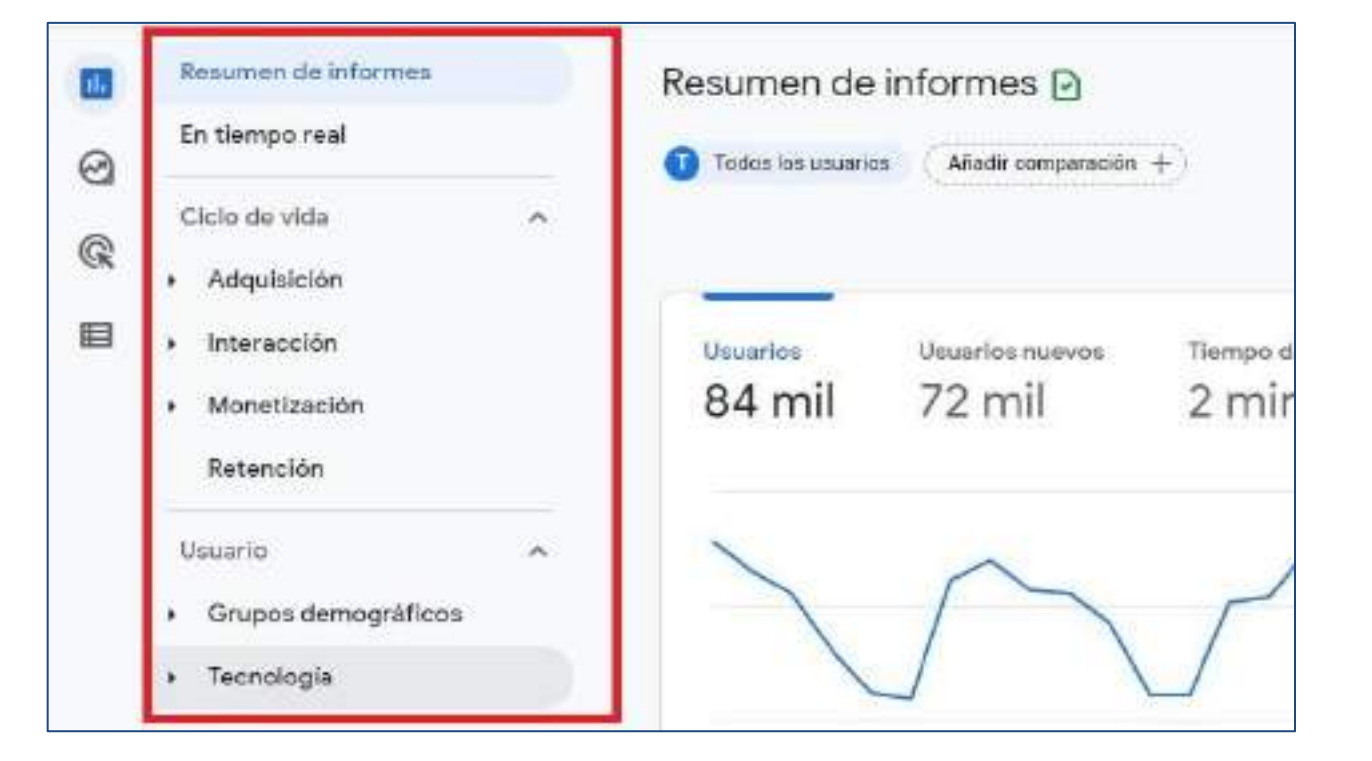

- **Adquisición:** ¿Cómo se adquiere el tráfico web o de la app?
- **Interacción** o engagement: ¿Cómo interactúa el usuario en la web?
- **Monetización**: ingresos generados y registrados por nuestra web o app
- **Retención:** Información basada en usuarios nuevos o recurrentes, cohortes o ciclos de vida de cliente.

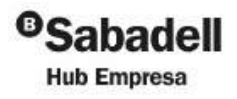

### Informes de adquisición

**R>** RocaSalvatella

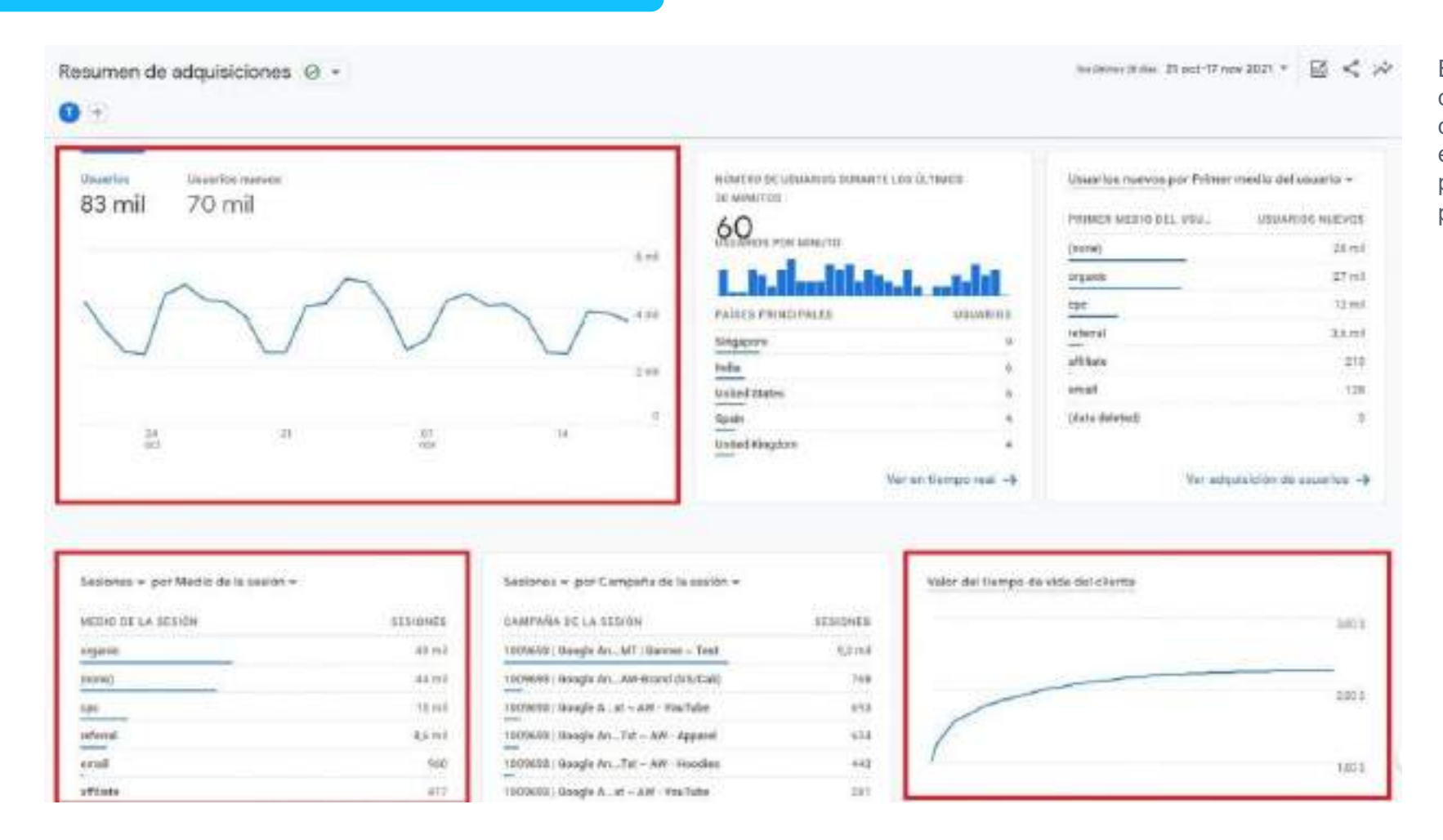

·········································································· **<sup>27</sup>** ··········································································

En este informe se resumen todos los datos de los otros informes de adquisición. Ayuda, de un vistazo, a saber cómo los usuarios encuentran tu web o tu app. Sirve sobre todo para determinar el valor de tus esfuerzos en, por ejemplo, tareas de marketing digital.

> <sup>o</sup>Sabadell **Hub Empresa**

### Informes de interacción

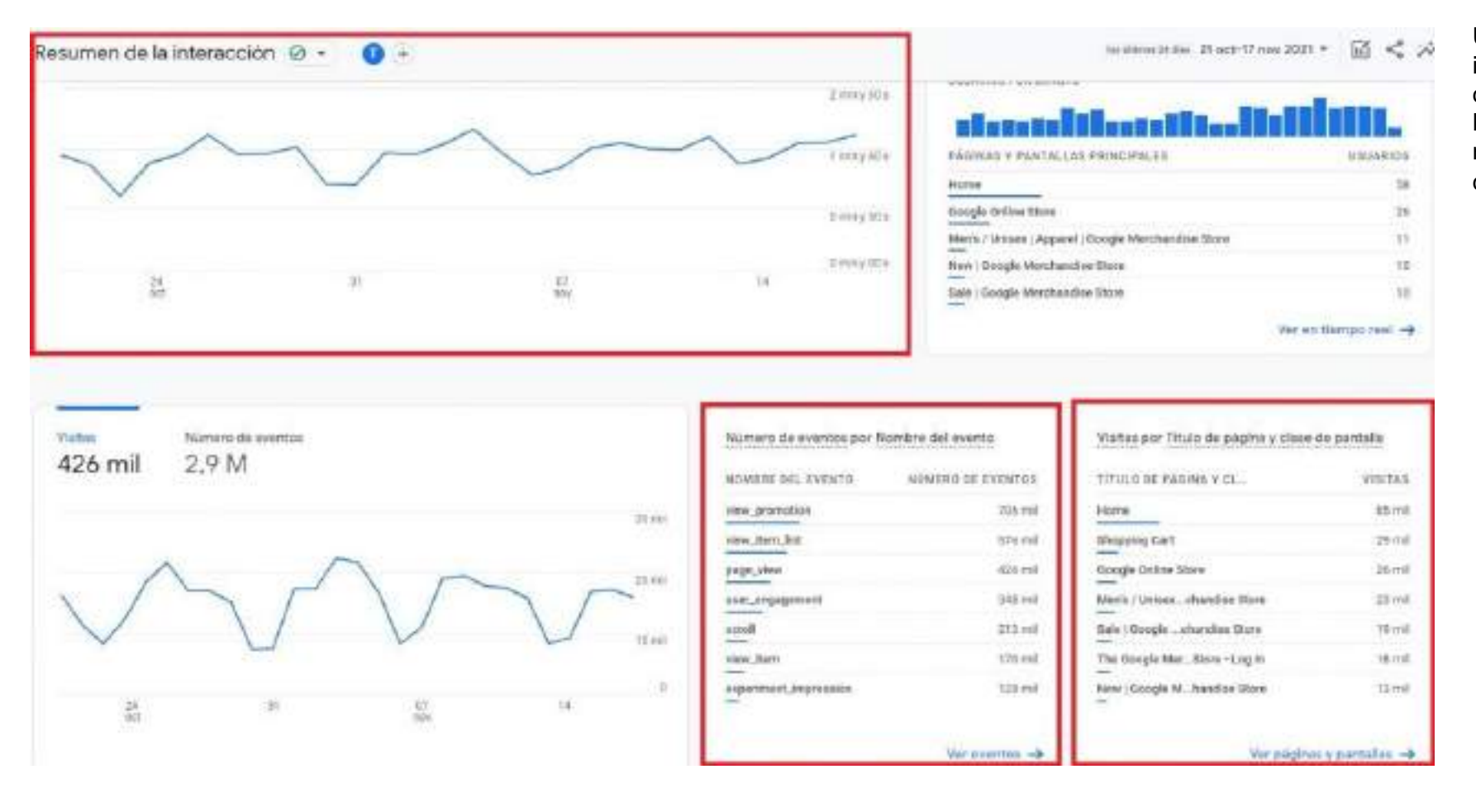

Un resumen de lo mostrado en los siguientes informes para disponer de una visión general del *engagement* de tus usuarios. Las métricas de interacción principales del resumen son las de tiempo y las métricas de *engagement*

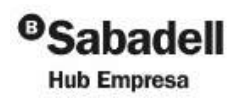

**R>** RocaSalvatella

### Informes de monetización

**HO** RocaSalvatella

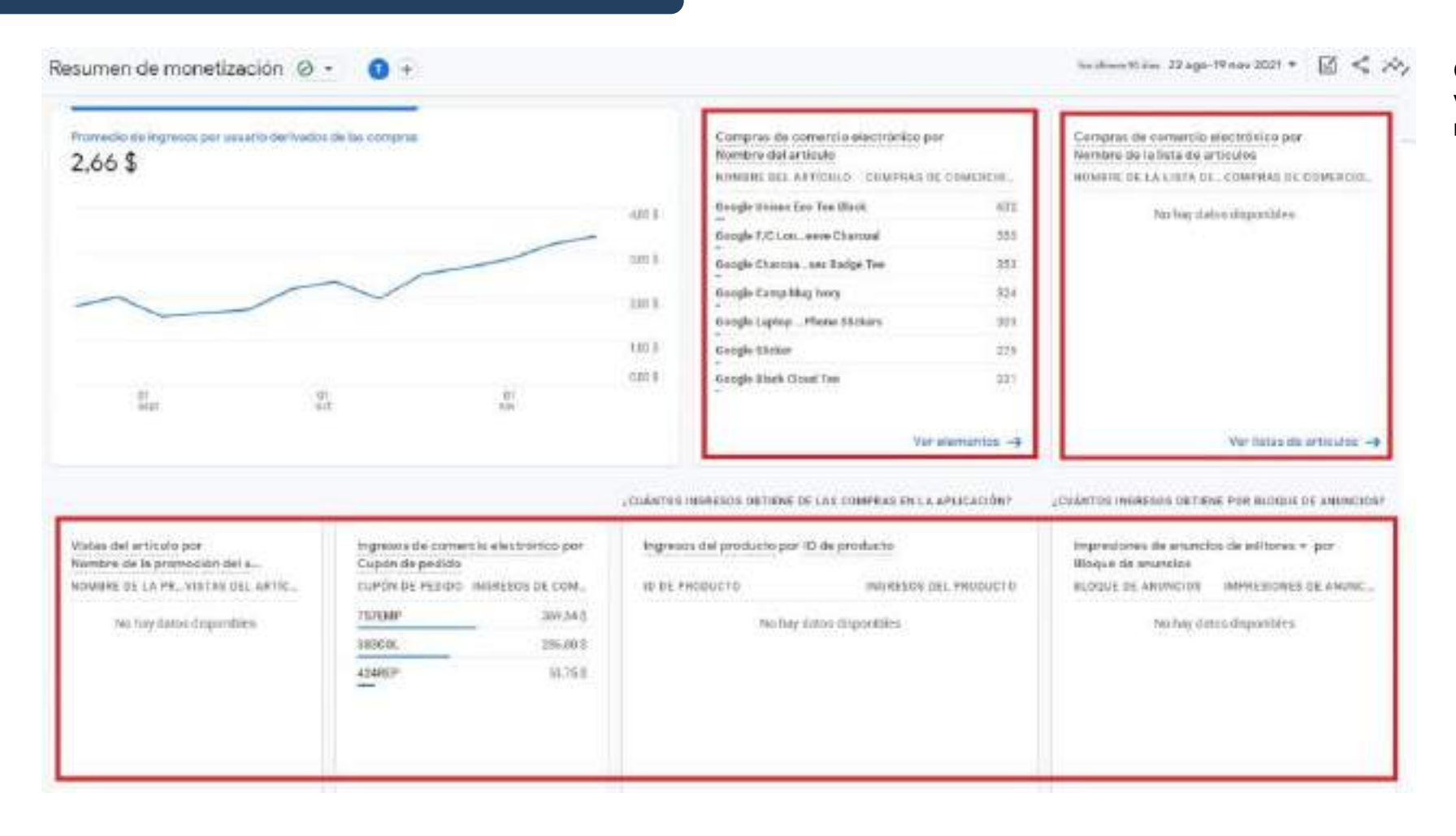

·········································································· **<sup>29</sup>** ··········································································

Como en los otros casos resume de un vistazo lo que se puede ver en detalle en el resto de informes.

> <sup>o</sup>Sabadell **Hub Empresa**

### **EN GOOGLE ANALYTICS 4 TODO SON EVENTOS**

**Según Google:** «Un evento es cualquier acción distinta que se produce en un momento determinado asociado a un usuario en su aplicación o en su sitio web, por ejemplo, *page\_view, add\_to\_cart, form\_submit».*

Tipos de eventos en GA4

**EVENTOS AUTOMÁTICOS**

**EVENTOS DE MEDICIÓN MEJORADA**

**EVENTOS PERSONALIZADOS**

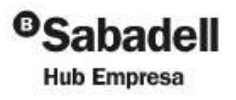

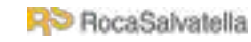

### **EVENTOS AUTOMÁTICOS**

Una de las diferencias de Google Analytics 4 es que ofrece eventos automáticos, por lo que no tendrás la necesidad de crearlos mediante Google Tag Manager. Unas características que no se encontraban con Analytics Universal, ya que cualquier evento se tenía que crear mediante Tag Manager o código.

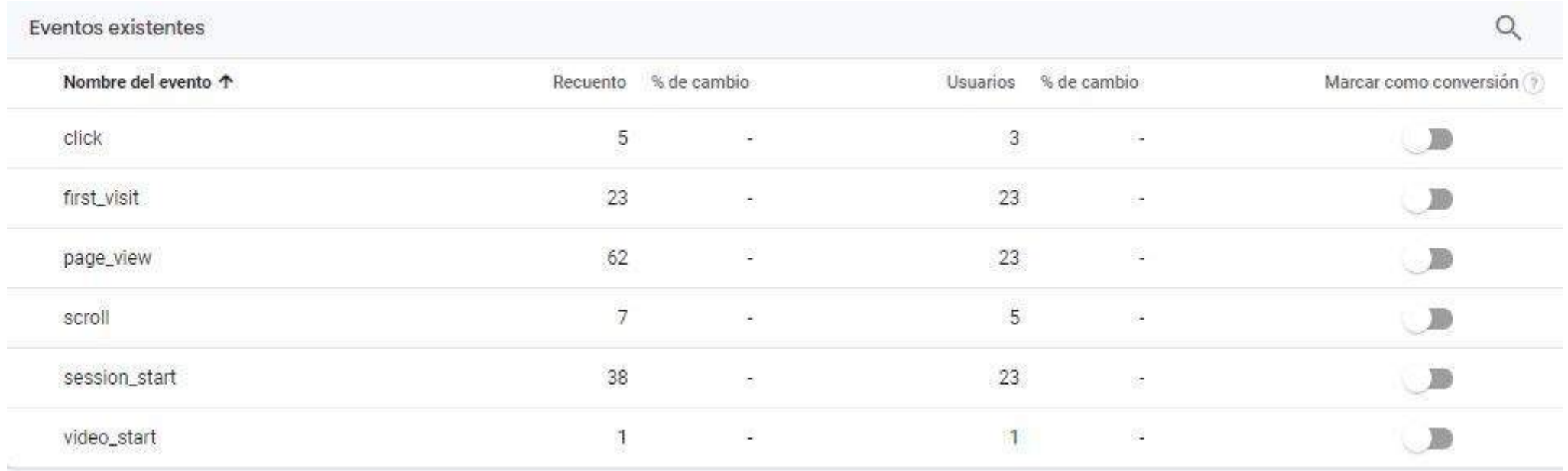

### **EVENTOS DE MEDICIÓN MEJORADA**

Administrar > Flujos de datos > Medición mejorada > y clicar a la herramienta

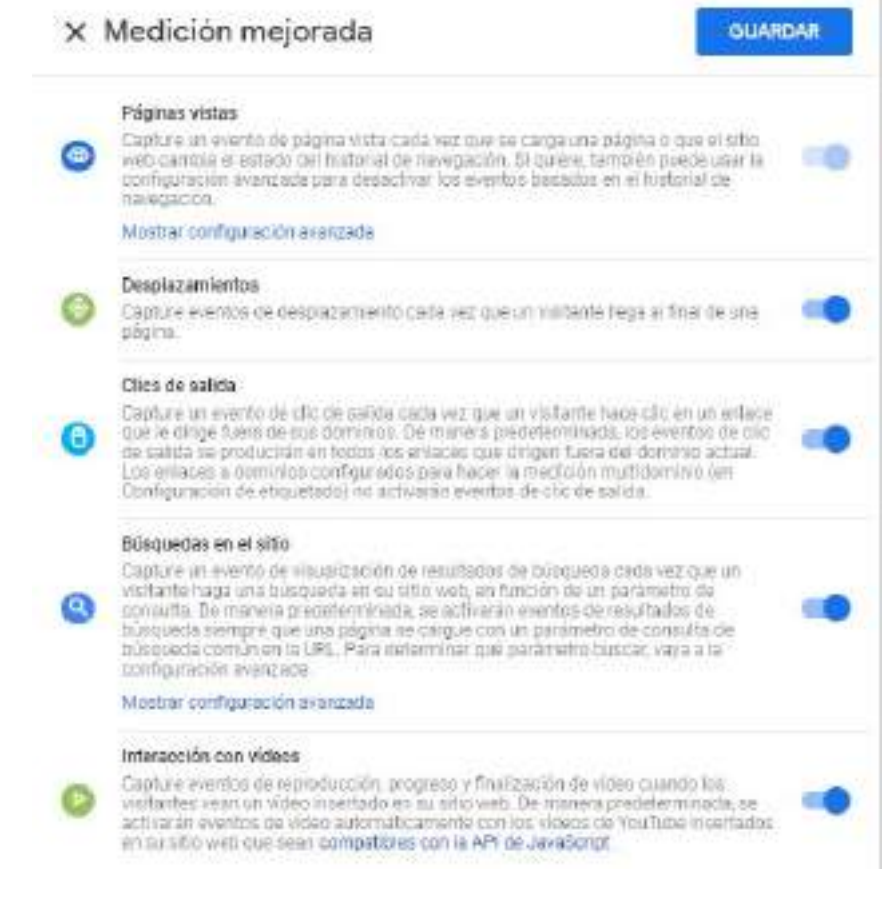

<sup>o</sup>Sabadell

**Hub Empresa** 

#### **EVENTOS PERSONALIZADOS**

### Crear eventos personalizados para GA4 con Google Tag Manager

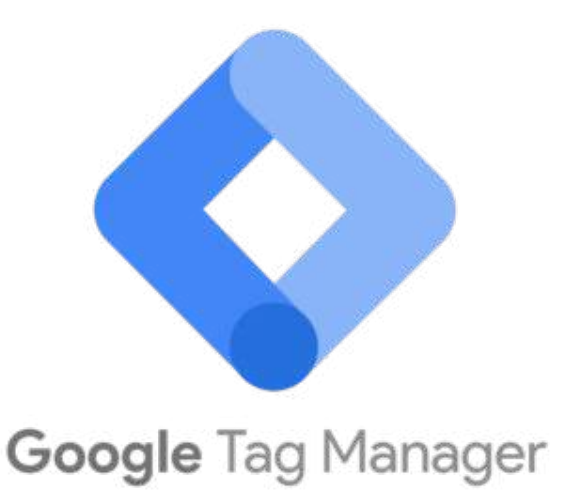

Google Tag Manager es una solución que Google para gestionar de manera centralizada las etiquetas que debemos insertar en un sitio web para asuntos como la **analítica, los anuncios, redes sociales**, etc.

Gracias a este servicio, podemos además **gestionar de manera cómoda las etiquetas del sitio**, ya que a través del panel de control de Google Tag Manager podemos añadir o quitar tags, activar o desactivar, sin necesidad de editar el código fuente del sitio web, por lo que nuestro trabajo con las etiquetas de control del sitio queda totalmente **independiente del código desplegado** en el sitio web

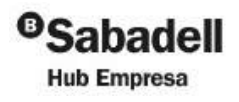

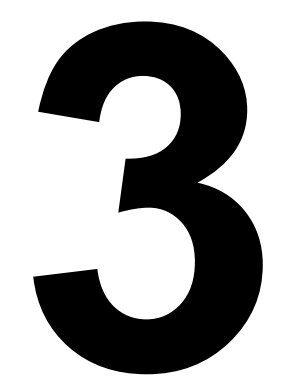

# Cómo migrar de UA a GA4

·········································································· **<sup>34</sup>** ··········································································

**Metodología** 

**RO** RocaSalvatelli

- Cómo usar Google Analytics
- Eventos en GA4

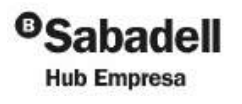

### 1. Planificar la estructura de la cuenta Z

(El esfuerzo puede variar)

Sáltese este paso si tiene un sitio web o una aplicación

### 2. Crear una propiedad de GA4 y un flujo de datos

(Requiere muy poco esfuerzo)

Asistente de configuración de GA4 L3

#### 3. Recoger datos del sitio web y la aplicación<sup>[2]</sup>

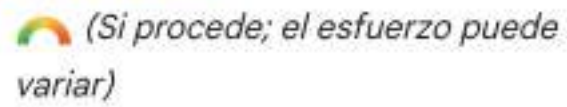

Obligatorio solo si el Asistente de configuración de GA4 no ha podido reutilizar las etiquetas Configure Shopify ⊠ u otro creador de sitios web o CMS ⊠

### **OPCIONES**

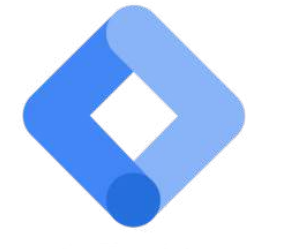

**Google Tag Manager** 

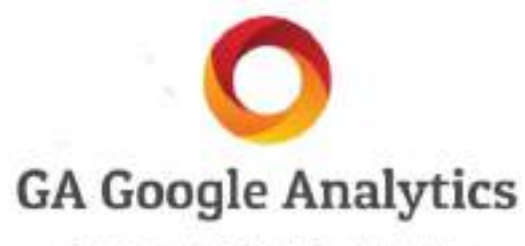

Connect your WordPress to Google Analytics.

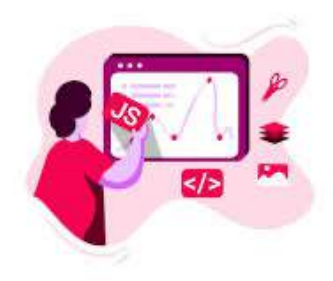

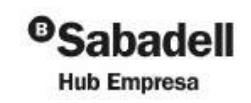

·········································································· **<sup>35</sup>** ·········································································· **R**<sup>D</sup> RocaSalvatella

### 4. Activar Google signals <a>

(Solo si procede; requiere muy poco esfuerzo) Obligatorio para mejorar el remarketing y los informes **ACABIATILAR** USIARIO

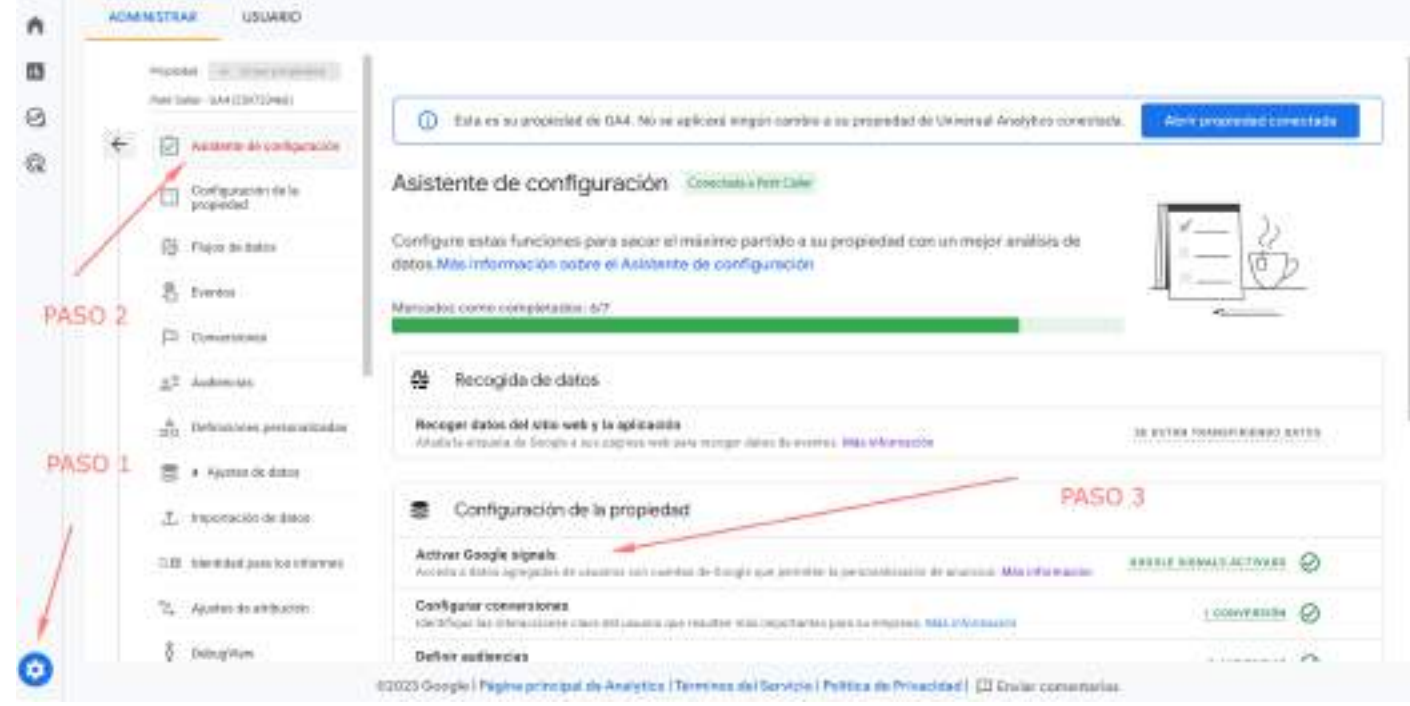

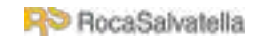

#### 5. Configurar conversiones

(Requiere poco esfuerzo)

### Herramienta de migración de objetivos [2] Use la herramienta o configure las conversiones manualmente <sup>[2]</sup>

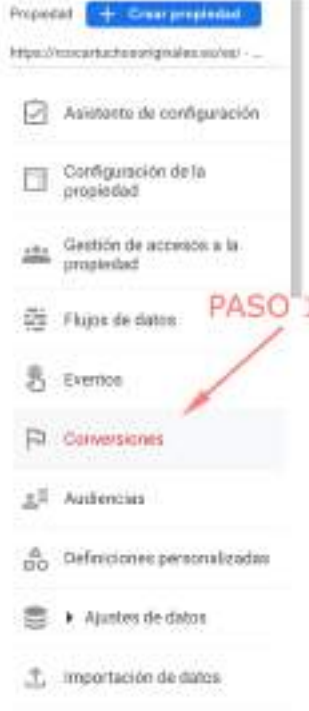

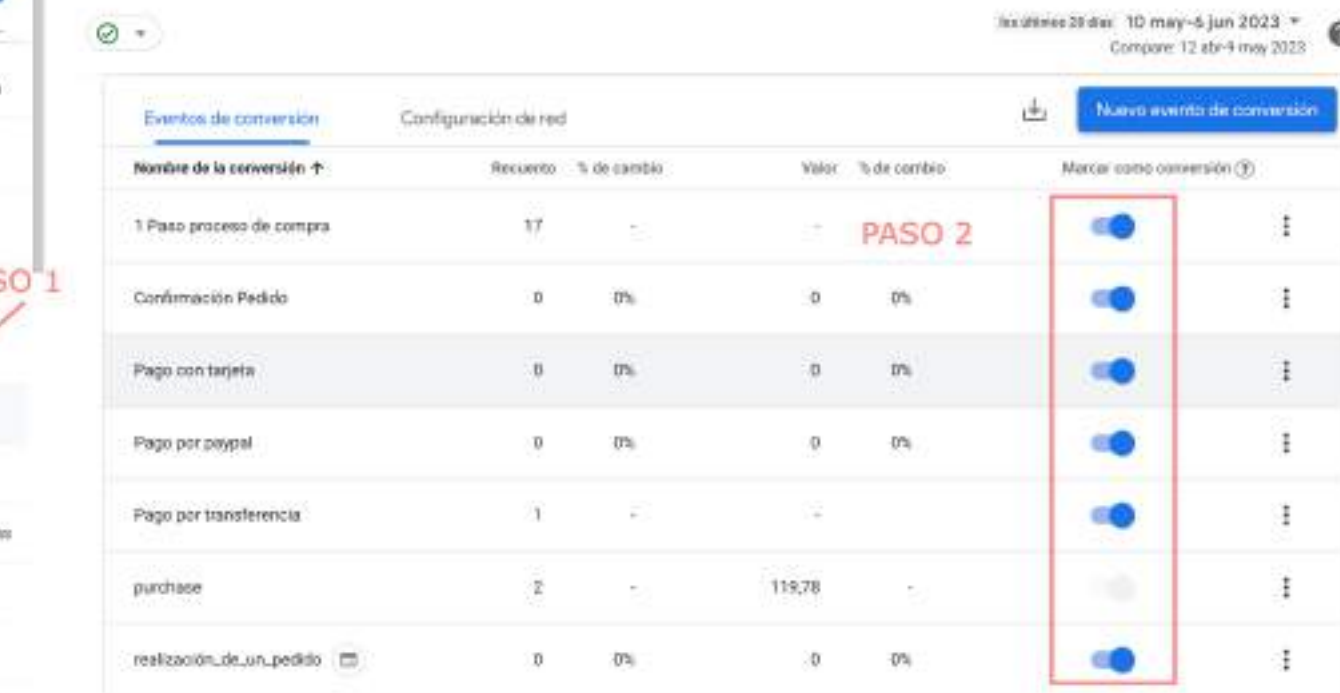

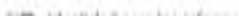

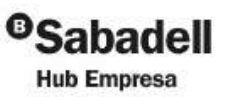

### Para anunciantes

### 7. Vincular Google Ads

Requiere poco esfuerzo)

Herramienta de migración de vinculaciones con Google Ads <sup>[2]</sup>

Use la herramienta o cree vinculaciones de Google  $Ads$ <sup> $E$ </sup>

### 8. Migrar audiencias Ø

(Solo si procede; requiere un esfuerzo medio) o configurar nuevas audiencias [2]

### 9. Validar las conversiones Ø

(Solo si procede; requiere un esfuerzo medio)

10. Importar conversiones a Google Ads para pujar <sup>2</sup>

(Solo si procede; el esfuerzo puede variar)

11. Añadir audiencias de Analytics a una campaña o a un grupo de anuncios para el remarketing Ø (Solo si procede; el esfuerzo puede variar)

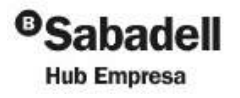

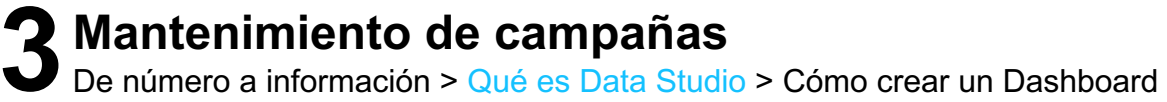

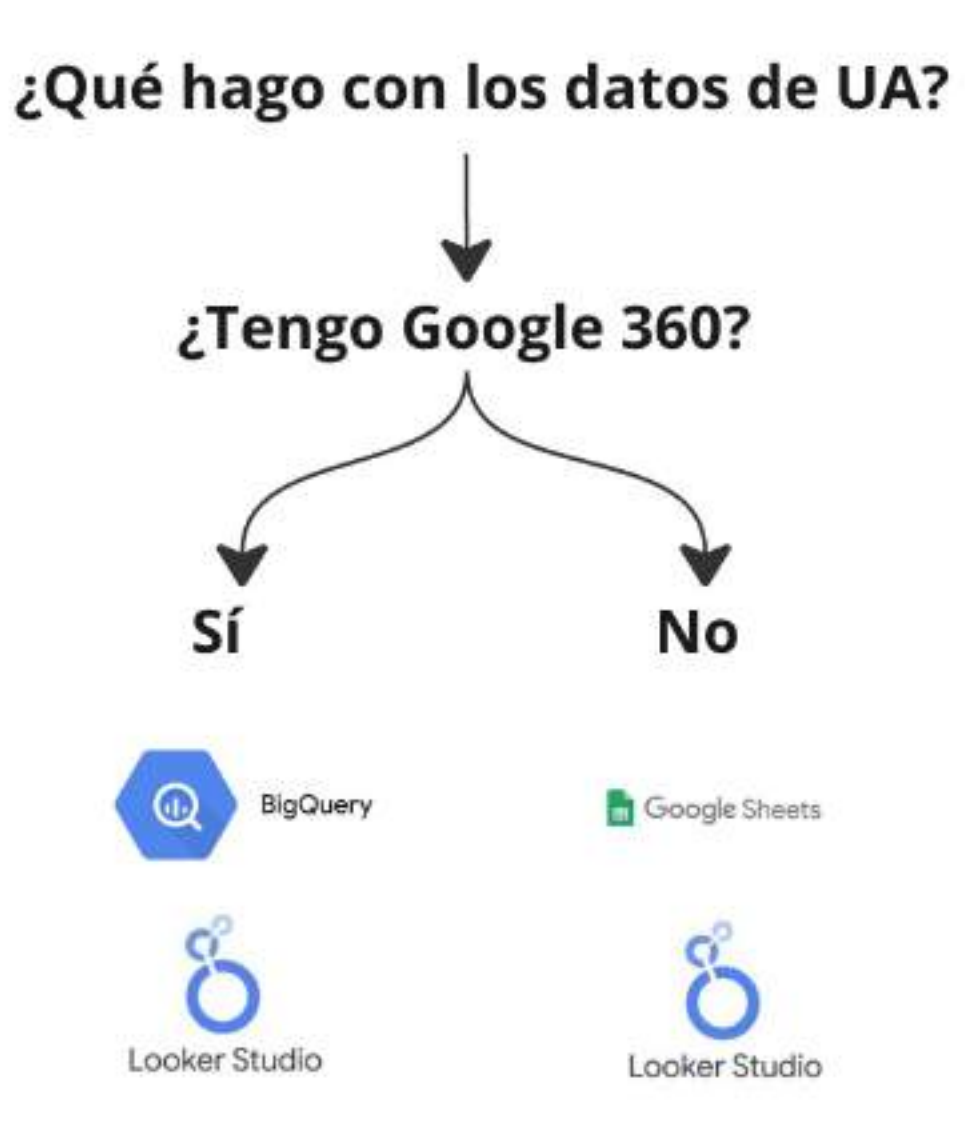

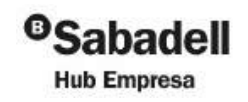

**HO** RocaSalvatella

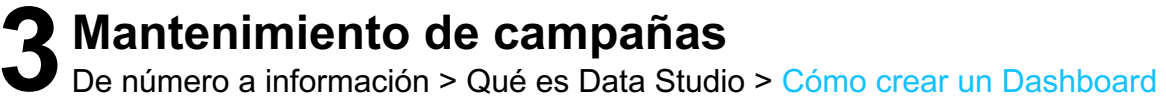

# "Without data you're just another person with an opinion"

W.Edwards Deming

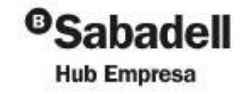

·········································································· **<sup>40</sup>** ··········································································

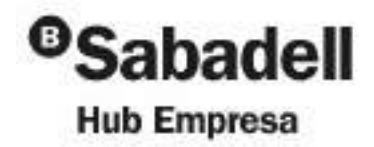

### **¡Espero que hayas disfrutado de la sesión!**

### **Gracias**

**Elías Torres Consultor SEO en RocaSalvatella** eliastorres@rocasalvatella.com